**Epik Instructivo Tabla Indicadores de Servicios**

**Universidad EAFIT**

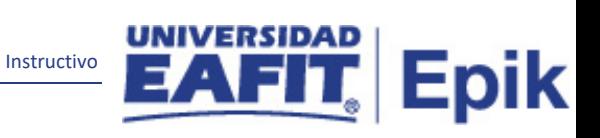

# Contenido

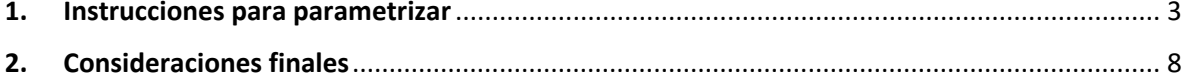

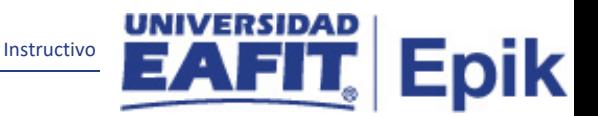

## <span id="page-2-0"></span>**1. Instrucciones para parametrizar**

**Tabla de parametrización:** los indicadores de servicio son atributos asociados al estudiante que pueden restringirlos o habilitarlos para algún servicio o procedimiento. Se clasifican en indicadores de servicio negativos (retención) y positivos.

Los indicadores se asignan a la persona, aplica para todos los grados académicos.

**Ruta de Parametrización:** *Menú principal > Definición de SACR > Definiciones Comunes > Indicadores de Servicio > Tabla Indicadores de Servicios*

**Periodicidad de parametrización:** la periodicidad de la parametrización de la Tabla Indicadores de Servicio se realizará a demanda y es de carácter Institucional.

**Insumos para la parametrización:** la información sobre el indicador que se va a crear y el efecto que tendrá en el sistema.

#### **Listado de parametrizaciones requeridas:**

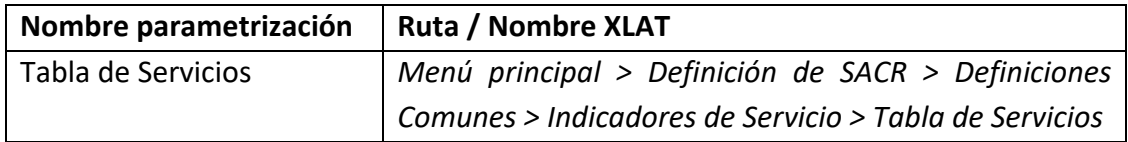

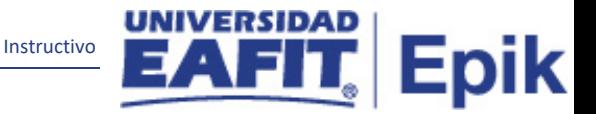

**Descripción de campos que aplican en la parametrización:**

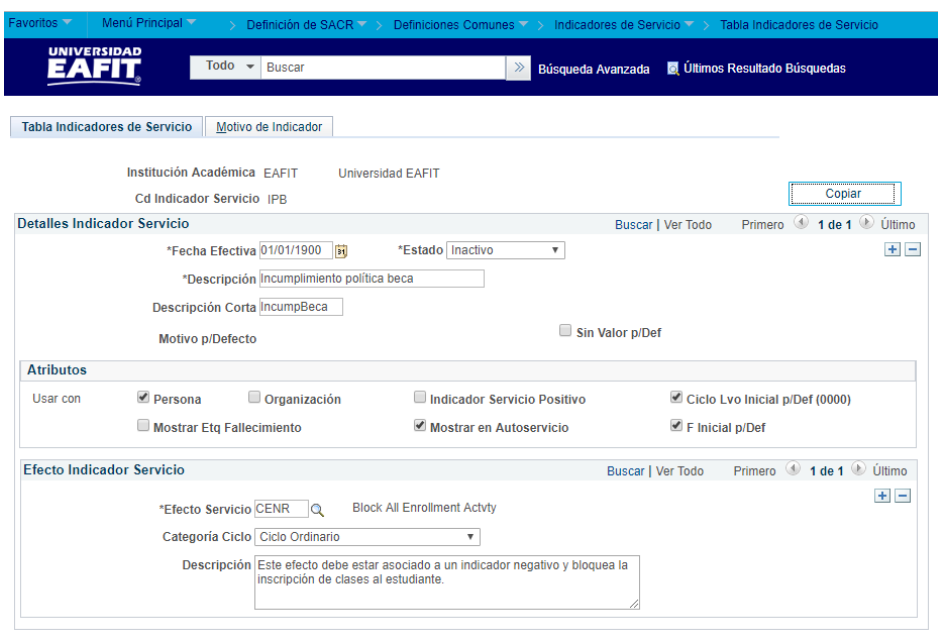

*Imagen 1: Pestaña Tabla Indicadores de Servicio*

De acuerdo a la *Imagen 1* se describen los siguientes campos:

**1. Institución Académica:** institución a la que aplica la parametrización, en este caso siempre es EAFIT.

**2. (\*) Cd Indicador Servicio:** sigla con la que se identificará el indicador de servicios que se está creando, este campo permite 3 caracteres.

**3. Botón Copiar:** este botón permite copiar la información de un indicador para crear otro parecido o cambiar alguna información.

**4. (\*) Fecha Efectiva:** fecha en la que empieza a regir la parametrización que se está creando; para la primera parametrización siempre se va a utilizar la fecha 01/01/1900.

**5. (\*) Estado:** determina si la fecha efectiva se encuentra Activa (A) o Inactiva (I); a menos que haya un cambio en la parametrización este estado siempre estará en Activa.

- En caso de que la parametrización se inactive, se deberá crear un nuevo registro para cambiar el estado.
- En caso de que la parametrización cambie, se agrega un nuevo registro con la fecha efectiva del día en que se realice el cambio.

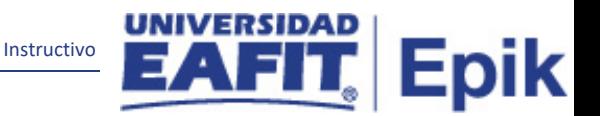

**6. (\*) Descripción:** nombre del indicador de servicio que se está creando, este campo permite 30 caracteres.

**7. Descripción Corta:** resumen de la descripción, lo ideal es que dé a entender el indicador que se está creando, este campo permite 10 caracteres.

**8. Motivo p/Defecto:** este campo se llena automáticamente al marcar en la pestaña Motivo de Indicador el flag Definir p/Def.

**9. Sin Valor p/Def:** este campo se marca para indicar que no va a haber un motivo del indicador que se asigne por defecto.

#### **Sección Atributos**

**10. Persona:** este campo se marca para señalar que el Indicador de Servicio podrá ser asignado a personas.

**11. Organización:** este campo se marca para señalar que el Indicador de Servicio podrá ser asignado a organizaciones.

**12. Mostrar Etq Fallecimiento:** si se crea un Indicador de Servicio para informar el fallecimiento de un estudiante, este campo se marca para mostrar a los administrativos una etiqueta de fallecimiento. Este campo no se utilizará para la universidad porque el fallecimiento de un estudiante se informará a través de un motivo en Programa Plan o en la funcionalidad de Datos de Defunción.

**13. Indicador Servicio Positivo:** este campo se marca para señalar que el Indicador de Servicio es positivo.

**14. Mostrar en Autoservicio:** este campo se marca para que el estudiante pueda visualizar en el autoservicio el Indicador de Servicio que se le asigna.

**15. Ciclo Lvo Inicial p/Def:** este campo se utiliza para que cuando se vaya a asignar un indicador de servicio a una persona, el sistema tome como fecha inicial y fecha final de vigencia, las que se parametrizan en la definición del ciclo lectivo.

Cuando se marque este campo el sistema va a mostrar por defecto el valor 0000 y se manejará como fecha inicial y fecha final la que defina el administrativo.

**16. F inicial p/Def:** este campo se marca para que cuando se vaya a asignar un indicador de servicio a una persona, el sistema permita el diligenciamiento de una fecha inicial según la necesidad.

#### **Sección Efecto Indicador Servicio**

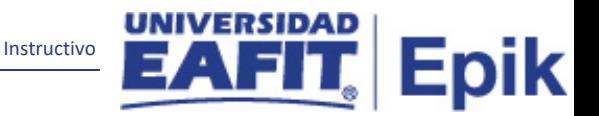

**17. (\*) Efecto Servicio:** en este campo se indica el efecto que tendrá el Indicador de Servicio que se está creando en el sistema.

Esta consulta va a la Tabla de Servicios, donde se parametrizan estos motivos. Estos valores son estándar y no se crearán motivos adicionales.

**18. Categoría Ciclo:** en este campo se indica a qué tipo de ciclo se aplicará el efecto del servicio. Por ejemplo: Ciclo Ordinario o Intersemestral.

**19. Descripción:** características o información adicional sobre el efecto del indicador.

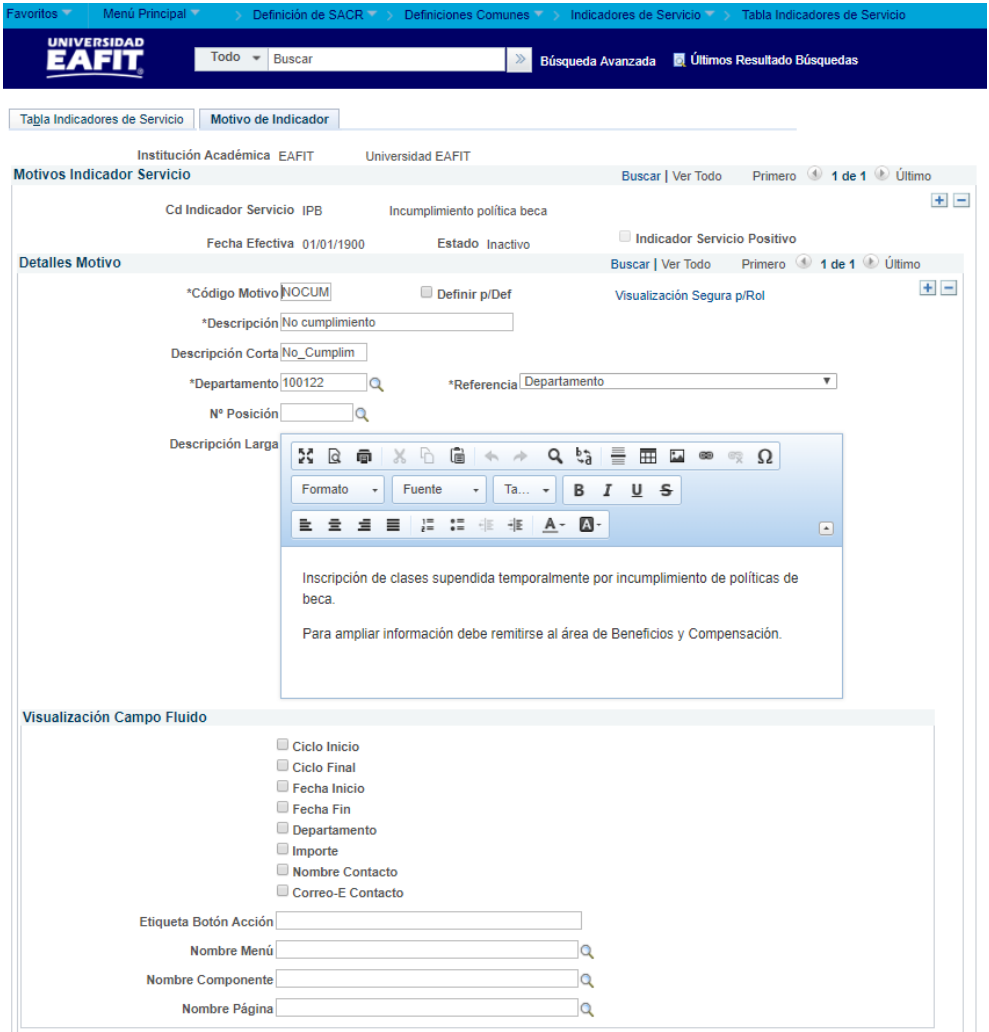

*Imagen 2: Pestaña Motivo Indicador*

De acuerdo a la *Imagen 2* se describen los siguientes campos:

**1. Institución Académica:** en esta pestaña es un campo informativo y muestra la institución a la que aplica la parametrización, en este caso siempre es EAFIT.

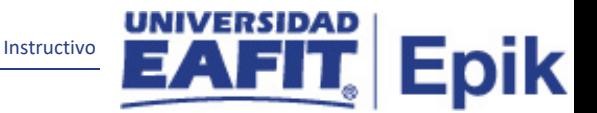

**2. (\*) Cd Indicador Servicio:** en esta pestaña es un campo informativo y muestra la sigla del Indicador de Servicio creada en la pestaña Tabla Indicadores de Servicio.

**3. (\*) Fecha Efectiva:** en esta pestaña es un campo informativo y muestra la fecha indicada en la pestaña Tabla Indicadores de Servicio.

**4. (\*) Estado:** en esta pestaña es un campo informativo y muestra estado indicado en la pestaña Tabla Indicadores de Servicio.

**5. Indicador Servicio Positivo:** en esta pestaña es un campo informativo y muestra si en la pestaña Tabla Indicadores de Servicio se estableció ese indicador como positivo.

**6. (\*) Código Motivo:** código que se le asignará al Motivo de Indicador que se está creando, este campo permite 5 caracteres.

**7. (\*) Descripción:** nombre del Motivo de Indicador que se está creando, este campo permite 30 caracteres.

**8. Descripción Corta:** resumen de la descripción, lo ideal es que dé a entender que motivo es el que se está creando, este campo permite 10 caracteres.

**9. (\*) Departamento:** se selecciona el área, departamento u oficina que administrará el motivo que se está creando.

**10. (\*) Referencia:** tipo de entidad que identificó la necesidad de este indicador de servicio por defecto aparece departamento, para la universidad se dejara así.

**11. N° Posición:** este campo es utilizado para el módulo HCM de recursos humanos, por lo tanto, no será utilizado en la universidad.

**12. Descripción Larga:** características o información adicional sobre el motivo del indicador que se está creando.

### **Sección Visualización Campo Fluido**

**13. Ciclo Inicio:** permite la visualización en el autoservicio de la fecha de inicio del efecto del indicador de servicio, la cual está dada por el ciclo lectivo.

**14. Ciclo Final:** permite la visualización en el autoservicio de la fecha final del efecto del indicador de servicio asignado, la cual está dada por el ciclo lectivo.

**15. Fecha Inicio:** permite la visualización en el autoservicio de la fecha de inicio del efecto del indicador asignado, la cual está dada de acuerdo a la necesidad de vigencia de dicho efecto.

**16. Fecha Fin:** permite la visualización en el autoservicio de la fecha final del efecto del indicador asignado, la cual está dada de acuerdo a la necesidad de vigencia de dicho efecto.

Instructivo

Epik

**17. Departamento:** permite la visualización en el autoservicio de la información definida en el campo Departamento en la pestaña Motivo Indicador.

**18. Importe:** permite la visualización en el autoservicio de la información del importe en caso de que el indicador de servicio lo tenga definido.

**19. Nombre Contacto:** permite la visualización en el autoservicio del nombre de la persona que asignó el indicador de servicio.

**20. Correo-E Contacto:** permite la visualización en el autoservicio del correo de la persona que asignó el indicador de servicio.

**21. Etiqueta Botón Acción:** este campo no se diligenciará para la Universidad EAFIT, corresponde a la función de anexar un documento en el indicador de servicio y en la fase de alcance no se identificó la necesidad de usarlos.

**22. Nombre Menú:** este campo no se diligenciará para la Universidad EAFIT, corresponde a la función de anexar un documento en el indicador de servicio y en la fase de alcance no se identificó la necesidad de usarlos.

**23. Nombre Componente:** este campo no se diligenciará para la Universidad EAFIT, corresponde a la función de anexar un documento en el indicador de servicio y en la fase de alcance no se identificó la necesidad de usarlos.

**24. Nombre Página:** este campo no se diligenciará para la Universidad EAFIT, corresponde a la función de anexar un documento en el indicador de servicio y en la fase de alcance no se identificó la necesidad de usarlos.

## <span id="page-7-0"></span>**2. Consideraciones finales**

Ninguno.